用户手册

# DIGITAL COOL mplo

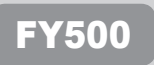

准备使用

# **MJIO**

谢谢您购买 MPIO FY500。FY500 是一款多用途数字音频播放器,可使用户方便地享受音乐。 要正确使用本产品,请在使用前通读本手册。

#### http://www.mpio.com

有关 MPIO 产品的详细信息,请访问我们的互联网网站。您可以在此找到我们对各种客户询问 的答复,或者通过支持本产品的固件升级(系统软件)提升产品性能。

#### 版权

- MPIO 拥有本产品的专利权和商标权,以及本用户手册的其他知识产权。未经 MPIO 事先同意, 禁止对产品软件以及本文档的部分或全部内容进行转录,复制,翻印或翻译。禁止将其内容 制作成电子媒体及技术缩略版本。

## 商标

- Microsoft, Windows, Windows Explorer 和 Windows 徽标是微软公司的商标或 注册商标。
- Intel 和 Pentium 是英特尔公司的注册商标。
- Macintosh 和 Macintosh 徽标是苹果电脑公司的注册商标。
- 本手册中所提及的系统和产品均为其各自相应公司或组织的商标或注册商标,而™或  $\Omega$ 标志有可能未明确标识出来。

## 免责声明

- 如果因未正确使用本产品而导致产品损坏及用户人身伤害,制造商和销售公司对此概不负责。 本手册内容根据产品销售时的状态制作而成,随着将来持续的产品性能改进及其他功能的增 加,其内容会有所更改,恕不另行通知。

■ 安全注意事项

#### 以下信息用于保护用户安全以及防止任何财产损害。 请阅读以下信息并据以使用本产品。

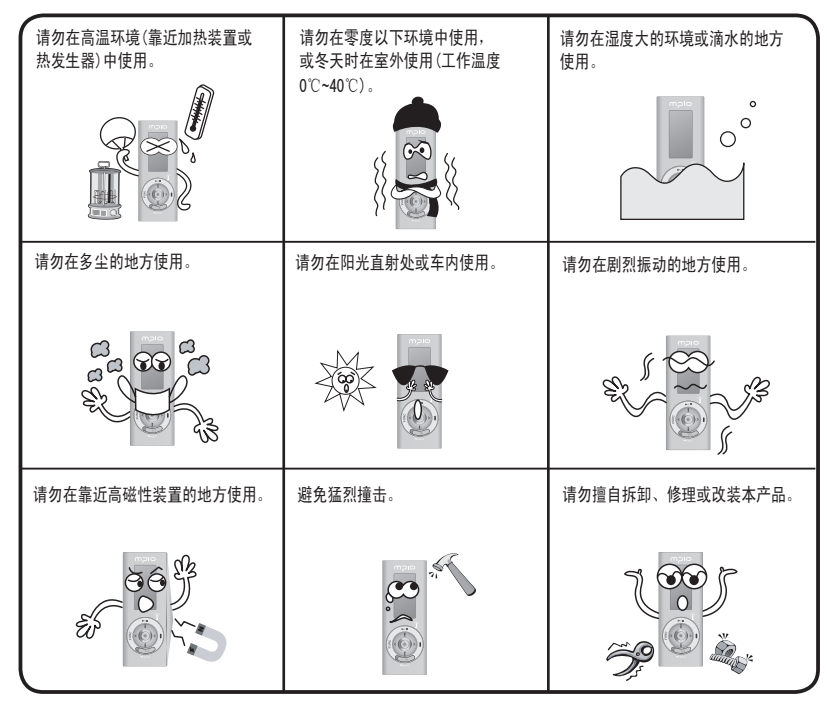

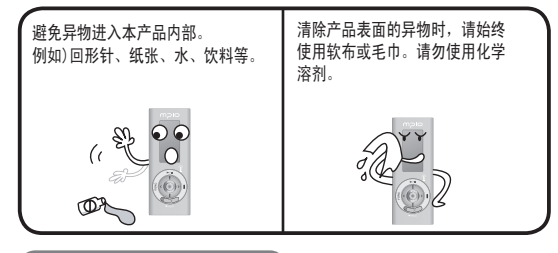

## 用户安全

① 交通安全

- 请勿在骑脚踏车、摩托车或驾驶汽车时使用头戴式耳机或耳塞式耳机听音乐。 这很危险,而且在某些地区可能是违法的。
- 行走时收听音乐或 FM 广播,请调低耳机音量。 否则可能会造成意外事故。

② 听力保护

一 不要长时间使用头戴式耳机或耳塞式耳机。 专家指出,长时间使用各种便携式音频装置可能会导致听力丧失。

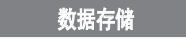

- ① 对于在本机和计算机之间传输数据时发生的资料遗失或损坏,MPIO Co., Ltd. 概不负责。
- ② 若要储存重要资料,请先做备份。机器故障或其它因素(例如外力撞击或电量不足)均可能导致资料损坏。 请注意, 若发生资料遗失, MPIO Co., Ltd. 概不负责。
- ③ 将 USB 插头插入计算机或从计算机上拔下时,请紧握插头。
- ④ 在产品连接到计算机后,请勿撞击或震动接头。
- ⑤ 您应该在要求售后服务之前将保存在产品中的数据进行备份。用户将本产品送至 MPIO 要求售后服务时,MPIO 会认为您已 备份产品中的数据。MPIO 在进行售后服务时不会备份您的数据。另外,MPIO 对售后服务过程中造成的数据丢失不承担任何 责任。

# mplo

准备使用

#### 准备使用

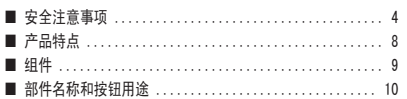

#### 连接

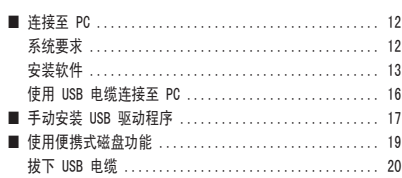

## 基本用途

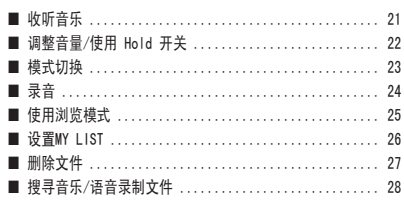

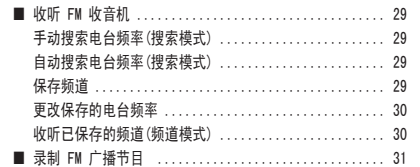

## 其它操作

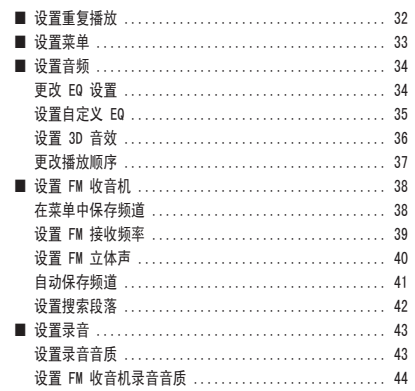

#### 设置曲目信息图标 .................................. 47 设置播放时间图标 .................................. 48 设置自动关机时间 ................................... 58

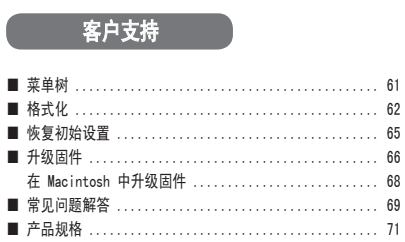

■ 产品特点

USB 电缆

#### ■ 支持 USB 2.0 高速数据传输。

使用 USB 2.0 接口, 可更加便捷地传输和使用数据。

■ 支持 USB 海量存储

MP3 播放器可用作可移动磁盘, 方便您随时随地存储和使用数据。

#### ■ 支持多种格式和 DRM 文件的播放

支持 MP3,WMA. 和 ASF 格式音乐文件的播放,同时支持在线购买的应用 DRM(数字版权管理)的 WMA 文件的播放。

#### ■ FM 收音机功能

除简单的 FM 收音机功能之外, 还提供频道保存和自动调谐功能。

#### ■ 支持语音录制和 FM 广播节目录制

可录制语音和 FM 广播节目。

#### ■ 支持 7 种 EQ 类型和现场 3D 音效

支持的均衡器类型包括 正常,流行,摇滚,爵士 . 古典,声乐和用户自定义 EQ 模式 (该模式允许用户根据个 人喜好设置均衡器)。另外,现场 3D 音效 还提供各种音效,如录音棚,Concert (音乐会),黑胶唱片 和 动态重音。

#### ■ 长达 14 小时的连续播放时间

低功耗设计技术确保使用单个碱性电池 (AAA) 即可支持长达 14 小时的连续播放。

#### ■ 提供 Real Player

本产品捆绑有正版 Real Player 程序,用户可用其制作 MP3 文件和使用音乐库。

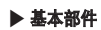

■ 组件

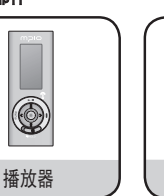

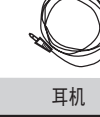

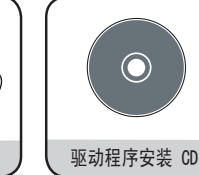

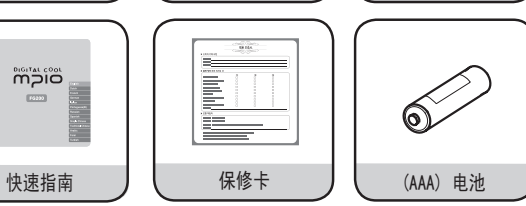

▶ 其他部件(取决于销售区域, 其他部件会有所不同。)

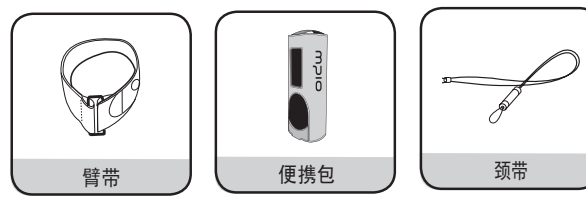

注

● 播放器的实际外观可能与此处显示的图片略有不同,若有更改,恕不另行通知。

● 损坏的附件可在 MPIO 服务中心单独购买。

准备使用

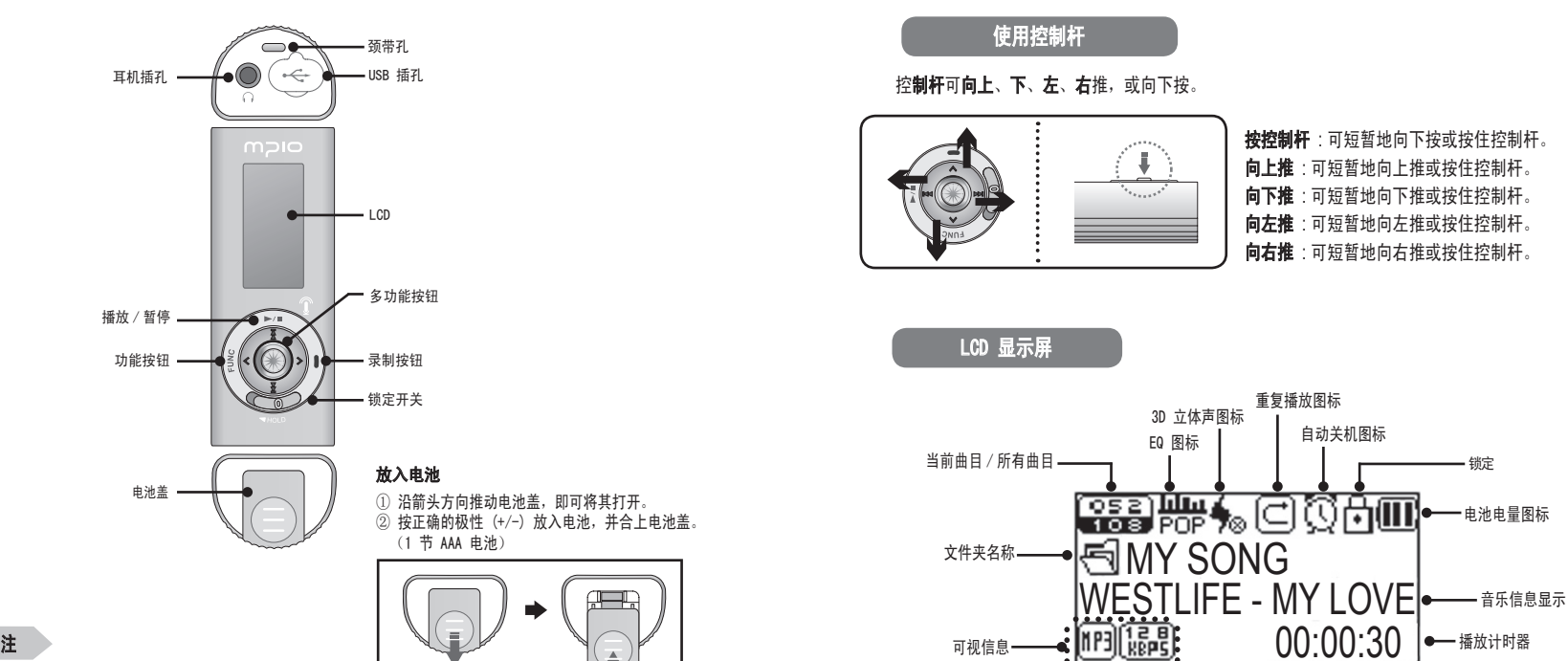

● 开盖时不可用力过猛。 否则会使电池盖破裂。

#### 系统要求

#### ● IBM PC

 系统: USB 2.0 接口、标准装置和 CD-ROM 光驱 CPU: Pentium 133MHz 或以上 内存: 64MB 或以上 硬盘空间: 20MB 或以上 支持的操作系统: Windows 98/98SE/ME/2000/XP

#### ● Macintosh

 系统: USB 2.0 接口、标准装置和 CD-ROM 光驱 不包括: Power Mac G3(蓝白机)/G4/G4 Cube、iMac/iBook、Powerbook 和 Powerbook G4 内存: 64MB 或以上 硬盘空间: 20MB 或以上 支持的操作系统: Mac OS 9.2 版或以上

## 注意

● 使用 USB 集线器或延长线连接可能无法正常工作。

## 注

- 在 Windows 98/98SE 系统中, 必须安装驱动程序才能将 FY500 作为便携式磁盘使用。 使用之前请安装 USB 驱动程序。
- 在 Windows ME、2000、XP 系统中, 无需任何单独的程序即可将 FY500 作为 Portable Disk(便携式磁盘)使用。 FY500 可以通过 Windows 资源管理器存取。
- 要在 Windows 98、98SE、ME、2000、XP 系统中格式化或升级 FY500 的固件,请安装 MPIO Utility。

## 安装软件

#### 安装 Windows 98 设备驱动程序、MPIO Utility 和其它公用程序

将 Installation CD 放入 CD-ROM 光驱。 6 ...<br>安装会自动开始, 如右图所示。 若无法自动开始安装, 请在 Windows 资源管理器中双击 CD-ROM 图标。

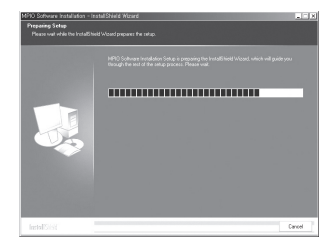

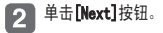

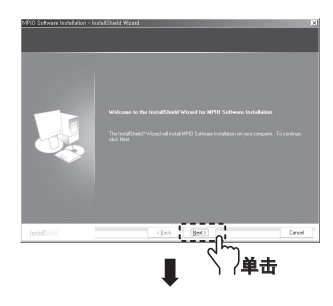

連接

3 选择 [FY500], 然后单击 [Next]按钮。

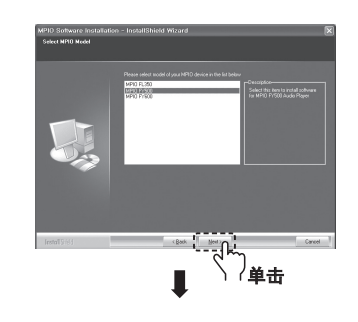

5 单击 [Install]按钮, 按顺序安装所选公用程序。

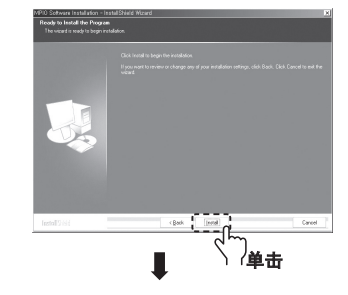

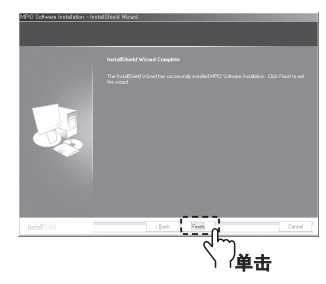

 $\sqrt{4}$ 单击[Next]按钮。 这样会安装所有的公用程序。 用户可以选择要安装的程序。 但是,以下项目必须安装。

- Windows 98 Dvice Driver (仅适用于 Windows 98/98SE 用户)
- $-$  MPIO Utility
- Windows Media Player Plug-in

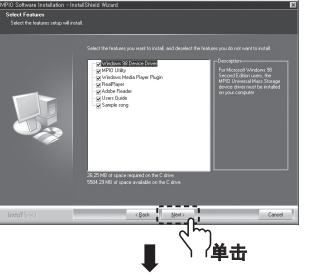

#### 单击 [Finish]按钮完成安装。 检查桌面上的 MPIO Utility 图标确认安装。

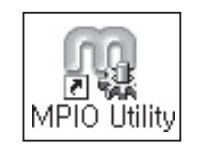

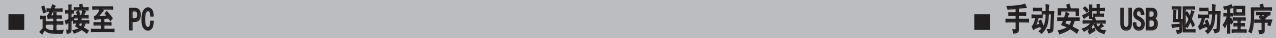

### 使用 USB 电缆连接至 PC

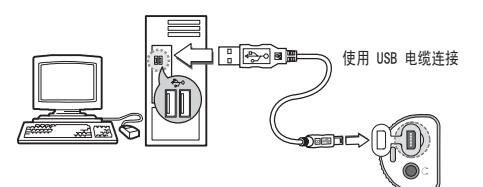

- 如图所示,使用 USB 电缆将 FY500 连接到 PC。  $\blacksquare$ ● 若在开始安装 USB 驱动程序或执行命令期间从 PC 上拔下 USB 电缆, 则可能会发生故障。
- 2 出现"查找新设备"的讯息时会安装 USB 驱动程序。但可能不会出现安装画面。 检查 Device Manager(设备管理器) 以确认安装。

## 确认 USB 安装

#### ● Windows 98/ME:

 [Control Panel](控制面板) → [Systems](系统) → [Device Manager](设备管理器) → [Hard Disk Controller](硬盘控制器) → MPIO FY500 USB Device

#### ● Windows 2000/XP:

 [Control Panel](控制面板)→ [Systems](系统) → [Hardware](硬件) → [Device Manager](设备管理器) → [Disk Drive](磁盘驱动器) → MPIO FY500 USB Device

## 注

● 若 Windows 98/98SE 以下版本的操作系统无法自动连接到 FY500, 请参阅"手动安装 USB 驱动程序",手动 安装 USB 驱动程序。

如果设备未连接至 Windows 98/98E 系统,请参阅以下内容。

#### 使用 USB 电缆将 FY500 连接至 PC。 在屏幕上出现"添加新硬件精灵"窗口时(如右图所 示),单击 [Next]按钮。

Add New Hardware Wizard This wizard searches for new drivers for. MPIO EYSOD hardware device work.

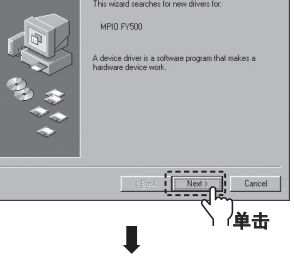

[2] 选中"搜寻最适合的驱动程序",然后单击 [Next] 按钮。

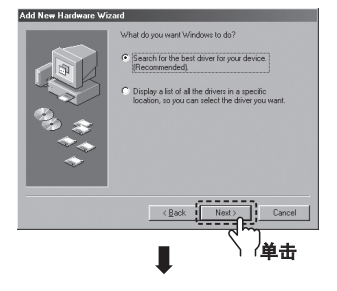

無

## ■ 手动安装 USB 驱动程序 しょうしょう しょうしょう しゅうしょう しゅうしゅう ■ 使用便携式磁盘功能

将包装中附带的 CD 放入 CD-ROM,选中"CD-ROM 驱 **3** 动器"并单击[Next]按钮。

驱动程序安装完成后,屏幕上将出现 Installation Complete(安装完成)窗口。 然后,单击 [Finish]

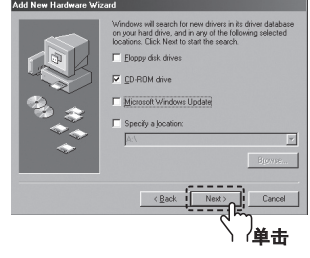

#### 移至以下位置确认安装已成功完成。

#### ● Windows 98/ME:

按钮。

 [Control Panel](控制面板) → [Systems](系统) → [Device Manager] (设备管理器) → [Hard Disk Controller](硬盘控制器) → MPIO FY500 USB Device

## 上传/下载文件

- 关闭电源,用 USB 电缆连接 FY500。 ● 联机后,LCD 屏幕上会出现连接图标。
- 2 在 PC 上运行 Windows 资源管理器。

● Windows 资源管理器中会创建一个 Portable Disk Drive(便携式磁盘驱动 器)图标。

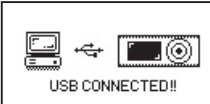

开机/关机后的 USB 连接画面。

- 用户可以象操作硬盘驱动器一样储存、删除数据和创建文件夹。 还可以同样的方式对保存的数据执行复制和  $\boxed{3}$ 粘贴、拖放命令。
- 复制与粘贴: 洗择要保存的数据, 并单击鼠标右键。 洗择 Copy(复制) 然后 Paste(粘贴)在 Portable Disk(便携式磁盘)驱动器中。

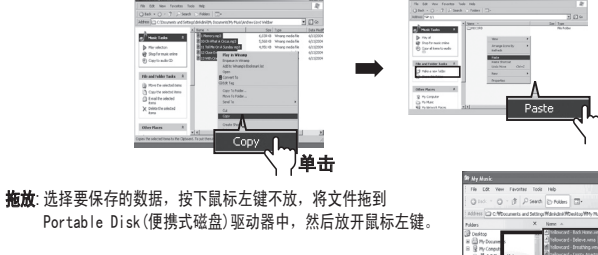

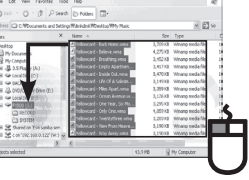

单击

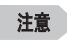

● 若在上传或下载文件时拔下 USB 电缆, 设备可能会发生故障

● 在选择可移动磁盘时,Windows 资源管理器中音乐文件的显示顺序可能会与实际播放顺序有所不同

● 如果在 Windows 资源管理器中重命名音乐文件 (如 001\*\*\*, 002\*\*\*… ),则可以按照文件名中的序号来播放。

## 注

● 在 Windows 98/98SE 系统中,必须安装驱动程序才能将 FY500 作为便携式磁盘使用。 使用之前请安装 USB 驱动程序。

## ■ 使用便携式磁盘 ないこう しょうしょう しょうしょう しょうしょう しゅうしょう コンピュータ あいしょう

建议您遵照以下说明,将本机安全地从 PC 上取下。 若不遵照说明,可能会导致数据损坏或产品故障。

#### ● Window 98/98SE PC 用户

 - Windows 98/98SE 中没有 Safely Remove Hardware(安全移除硬件)命令。 用户必须等到文件/数据传输完成后才 能拔下 USB 电缆。

## 拔下 USB 电缆

- 将鼠标光标放在系统任务栏的"Stop a Hardware Device" (停止硬件设备)图标上,然后单击鼠标右键。
- 选择"Stop USB Mass Storage Device"(拔下或  $\overline{2}$ 弹出硬件)。

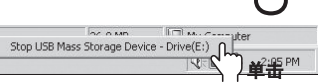

在硬件列表中选择 USB Mass Storage Device(USB 大容量存储设备), 并单击 [Stop]按钮。出  $\mathbf{3}$ 现"Stop a Hardware Device"(停止硬件设备)窗口时,选择 MPIO FY500 USB Device(MPIO FY500 外部设备)。 然后,单击 [OK]按钮并拔下 USB 电缆。

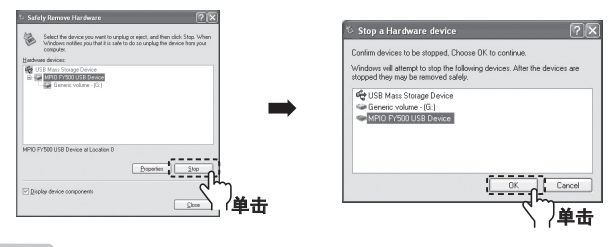

#### 注

●在 Windows 2000 系统中, 在"Safely Remove Hardware"(安全移除硬件)讯息出现后,单击 [OK]按钮, 然后拔下 USB 电缆。在 Windows XP 系统中, 在"Safely Remove Hardware"(安全移除硬件)讯息出现后, 拔下 USB 电缆

#### 播放音乐(开机)

按住 ▶/■ 按钮打开播放器, 开机时显示徽标画面, 然后出现导航画面。 选择您要播放的文件。

按▶/■ 按钮可播放音乐。

有关"如何移动文件夹或文件"的详细信息,请参阅第 25 页"使用导航"。

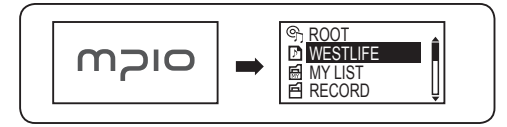

停止(关机)

按 ▶/■ 按钮可暂停播放,并且 3 分钟内若无任何其他操作,则设备会自动关机 (默认设置)。 按住 ▶/■ 按钮也可在播放时关机。

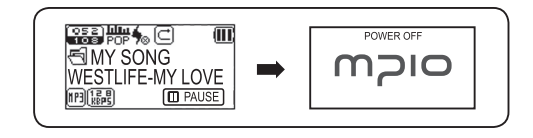

## 注

● 自动关机时间可通过设置来更改 (请参阅第 58 页)。 您可以在 Menu (菜单) 中设置。

#### 调节音量

播放或暂停时,可向 ヘ/∨ 方向推控制杆调整音量。

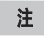

● 音量调整范围介于 00~40 之间。 ● 推控制杆逐级调整音量,按住不放可更快地调整音量。

Hold(锁定)功能

使用 Hold(锁定)功能后,其它按钮在播放期间将无法使用。

要使用 Hold(锁定)功能, 请向箭头方向推 <>>> 开关。

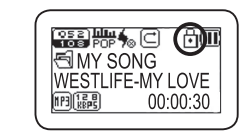

MY SONG WESTLIFE-MY LOVE

 $\overline{m}$ 

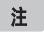

● 若已激活 Hold(锁定)功能,其它按钮将无法使用。 LCD 屏幕上会显示如右图所示的图标。 ● 要关闭 Hold(锁定)功能,请向箭头的反方向推开关。

[4] 播放或暂停时, 按住 FUNC 按钮。

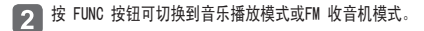

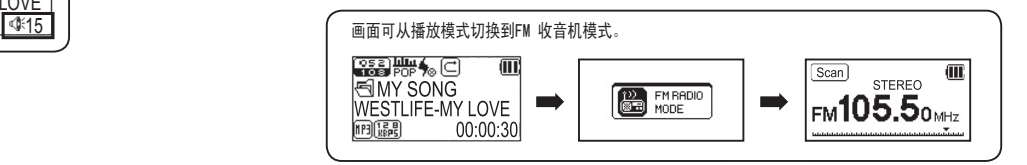

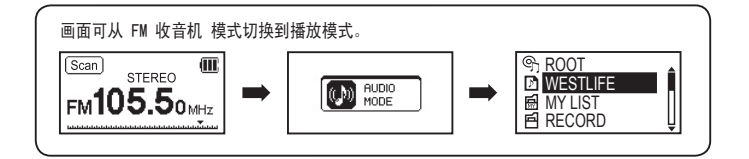

基本用途

使用导航功能可更轻松地搜索所要的文件夹或文件。

- 4 要进入浏览模式,请在音乐播放或暂停时短暂地按一下控制杆。 ● LCD 屏幕上会出现一个文件列表。
- 2 选择要播放的文件或文件夹。 ● 进入文件夹 : 选择文件夹, 短暂地按一下控制杆或向 ▶▶ 方向推控制杆。 ● 退出文件夹 : 向 |<< 方向推控制杆。
- 3 按▶/■按钮或按下控制杆(无需选择弹出菜单)或向▶▶ 方向推控制杆,即可播放所选文件。 ● 按 FUNC 按钮并向 ヘ/∨ 方向推控制杆选择 Play Now, 然后向 ▶▶ 方向推或按下控制杆播放文件。 按▶/■按钮也可以播放。

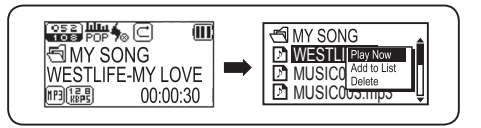

注

● 向 |<<< 方向推控制杆可退出浏览模式。

- 按 REC 按钮可在暂停时录音。  $\blacksquare$ ● 播放音乐时无法录音。
- 2 录音过程中,按▶/■按钮可暂停录音。再次按▶/■按钮可恢复录音。
- 按 REC 按钮在保存此录制文件后停止录音。  $\boxed{3}$

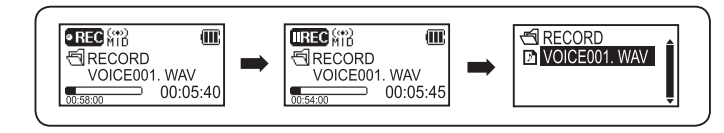

#### 注

- 录制的文件将按照 VOICE001、VOICE002(以此类推)的顺序保存,并作为 WAV 文件保存在 RECORD文件夹中。
- 在保存录音文件时,若存储器空间不足,录音会自动停止。
- 在 FM 模式下,按 REC 按钮则会录制广播节目。请务必在 MP3 模式下使用录音功能。
- 每条录音所占存储空间限定为 64MB。如果录音所占存储空间超过 64MB, 则会自动保存已录制内容并创建新的文 件继续录音。执行此操作需要大约 2 秒钟的时间,而且在此期间(2 秒钟)会停止录音。

基本用途

## 设置 MY LIST

- 克导航模式下滚动至所需的文件后, 按 FUNC 按钮。 1 ● 会出现一个弹出菜单。
- $\boxed{2}$ 1 向 ヘ/∨ 方向推控制杆选择 Add to List, 然后按控制杆将所选项目添加至 MY LIST 。 ● 所选文件的图标将变成 ( □ → )。
	- 在导航模式下查看在 MY LIST 文件夹中设置的文件。

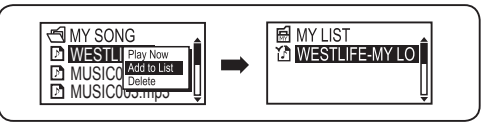

在浏览模式下进入 MY LIST 并播放所选文件。  $\lceil 3 \rceil$ 

**4 要取消 MY LIST 中选定的文件, 请使用浏览模式选择要移除的文件。 然后再次按 FUNC 按钮选择 Off the List**。

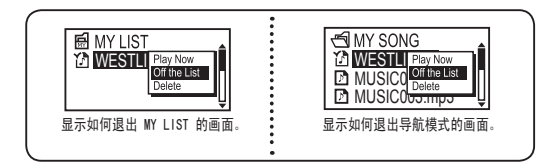

- 在导航模式下滚动至要删除的文件处, 按 FUNC 按钮。 ● 会出现弹出菜单。
- 2 向 ヘ/> 方向推控制杆选择 Delete, 然后向 ▶▶ 方向推或垂直按下控制杆。
- 3 向 ヘ/V 方向推控制杆在 DELETE THE FILE ARE YOU SURE? 窗口中选择 是, 然后向 ▶▶ 方向推或垂直按下控制杆 执行删除。 ● 选择 NO 取消删除。

#### 4 所选文件将会被删除。

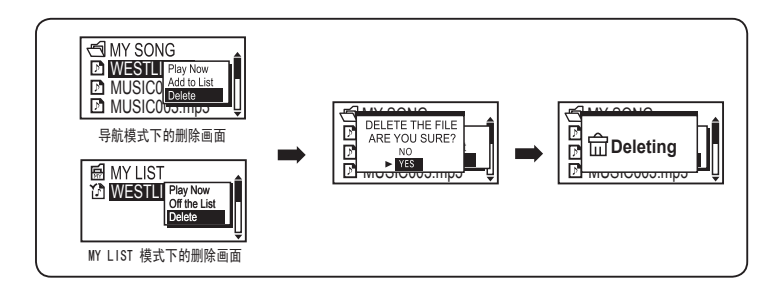

#### 注

● 退出导航模式可取消删除。

- 如果 MY LIST 中的一个音乐文件在导航模式下被删除, 则该音乐文件在 MY LIST 中也会被删除。
- 如果在 MY LIST 中删除音乐文件,该音乐文件在导航模式下不会被删除。

## ■ 搜寻音乐/语音录制文件 ないしゃ インタン しゅうしょう しゅうしゅうしゅう エンジェクト エンジェクト あいじょう はいしょう

在播放时快进/快退

● 在播放时向 144/▶▶ 方向推控制杆快进/快退音乐。松开控制杆即可恢复播放。

## 在播放时搜寻文件

- 在播放时向 ▶▶ 方向推控制杆将播放下一首曲目。
- 如果播放后 10 秒内向 144 方向推控制杆,或在曲目开始播放后 10 内向 144 方向推控制杆,则曲目会滚动至上 一首曲目并播放。

在播放停止时搜寻文件

● 在播放停止时要移至下一首/上一首曲目, 请向 144/▶▶ 方向推控制杆。

注

● 若 MP2 或 MP1 格式文件的扩展名被更改为 MP3, 则 FY500 可能无法播放此类文件。 ● 播放 VBR 文件时在前 10 秒内向 K4 方向推控制杆可能无法播放前一首曲目。

按住 FUNC 按钮切换至FM 模式。 (请参阅第 23 页的模式切换)。

## 手动搜索电台频率(搜索模式)

● 向 144 /▶▶ 方向推控制杆可滚动至正在接收的频率。

## 自动搜索电台频率(搜索模式)

● 向 144 /▶▶ 方向按住控制杆可自动搜索正在接收的频率。

## 注

● 可以在 [FM 收音机]/[搜索段落]菜单设置值中更改频率搜索段落。

#### 保存频道

用于保存所选频率的功能

[4] 在收听 FM 收音机时推控制杆, 将会出现 保存频道 画面。

2 向 ヘ/∨ 方向推控制杆选择频道编号。 向 ▶▶ 方向推或按控制杆保存频率。

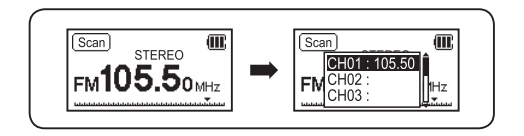

- 注
- 如果电池电量不足,则无法进入 FM 收音机模式。
- 最多可保存 20 个频道。
- 在菜单 [FM 收音机] → [保存频道] 中可查看已保存的频道。
- 也可以在 FM 收音机 菜单中保存频道(请参阅第 38 页)。
- FM 频道无法删除, 但是可以将新频率覆盖先前保存的频率。

## 更改保存的电台频率

儲存頻道畫面出現之後,垂直按下控制桿或選擇已儲存的頻道之編號,然後朝 ▶▶ 方向推控制桿。  $\blacksquare$ 

在 OVERWRITE? 窗口中向 ヘ/∨ 方向推控制杆, 可选择 YES, 然后向 ▶▶ 方  $\overline{2}$ 向推或垂直按下控制杆执行覆盖功能。 <mark>(Scan verwartes</mark>

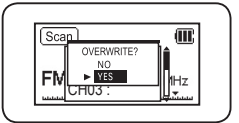

## 收听已保存的频道(频道模式)

按 FUNC 按钮更改接收模式(SCAN ↔ CHANNEL)。

#### 按 FUNC 按钮选择频道模式。

2 向 144 />> 方向推控制杆在已保存的频率(频道)之间移动。

#### 选择已保存的频道。  $\boxed{3}$

## 注

- 若没有已保存的频率(频道),屏幕上会出现 NO CHANNEL! 信息, 并且本机将保持在扫描模式。
- 更多有关FM 菜单的详细信息,请参阅第 38~42 页。

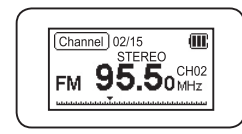

## ■ 收听 FM 收音机 マンチン・シーク マンチン・シーク アイディー・シーク マンチン エヌ 最も 最も FM 广播节目

录制选定的 FM 广播节目

- $\sqrt{1}$ | 在收听 FM 广播时, 按 REC 按钮可录制 FM 广播节目。
- $\boxed{2}$ 录音过程中,按 ▶/■ 按钮可暂停录音。 再次按 ▶/■ 按钮可恢复录音

按 REC 按鈕 停止 FM 錄音 ,之後電源會關閉。

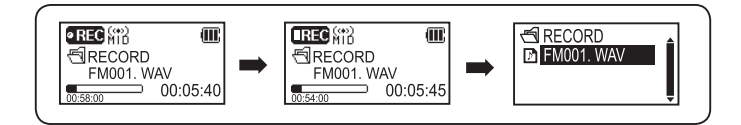

#### 注

- 录制的文件将按照 FM001、FM002(以此类推)的顺序保存。录制的文件将作为 WAV 文件保存在 RECORD 文件夹中。
- 在保存录制文件时,若存储器空间不足,录音程序会自动停止。
- 每条录音所占存储空间限定为 64MB。 如果录音所占存储空间超过 64MB, 则会自动保存已录制内容并创建新的文件继 续录音。 执行此操作需要大约 2 秒钟的时间,而且在此期间(2 秒钟)会停止录音。

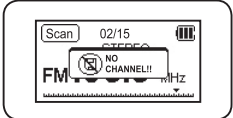

## ■ 设置重复播放 いっちょう しょうしょう しょうしょう しょうしょう しゅうしょう しゅうしょう

#### 重复部分的开始位置

播放时在音乐 / 语音文件需要重复播放的开始位置按 REC 按钮。  $\bigcirc$   $\bigcirc$ 

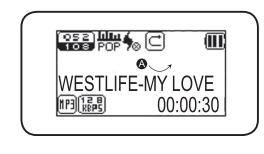

重复部分的结束位置

在所需的结束位置再次按 REC按钮。 LCD 屏幕上会出现一个 ◎< → ® 标记。 该选定部分将会重复播放。

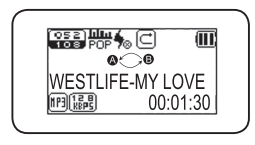

## 注

- 再次按 REC 按钮取消重复播放
- 在 Sector Repeat (片断重播) 期间可以使用 Pause (暂停)。

## 如何使用菜单

#### 按住控制杆进入菜单。

- 洗搔萎单 : 向 ヘ/∨ 方向推控制杆移动高亮显示。
- 讲入菜单: 向 ▶▶ 方向推或按控制杆进入菜单。
- 更改设置 : 向 ヘ/∨ 方向推控制杆更改设置。
- 保存更改的设置 : 向 ▶▶ 方向推或按控制杆保存设置。
- 在菜单树中返回 : 向 |<< 方向推控制杆。

取消菜单更改 : 如果不保存选定的值, 向 144 方向推控制杆, 则它会在 MENU (菜单) 上显示。

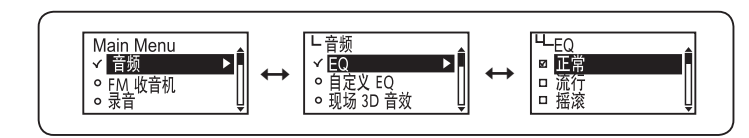

音频 : 如何设置音乐文件效果。 FM 收音机: 设置 FM 收音机模式的选项。 录音 : 设置录音模式的选项。 视频: 播放电影、查看照片或查看 MY LIST。 显示 : 设置屏幕显示选项。 系统 : 调整系统设置。

### 更改 EQ 设置

#### 在菜单中选择音频  $\blacksquare$

- 2 向 ヘ/∨ 方向推控制杆选择 EQ, 然后向 ▶▶ 方向推或按控制杆进入设置。
- ■3 向 ヘ/∨ 方向推控制杆选择 EQ 选项,然后向 ▶▶ 方向推或按控制杆保存设置。 保存后,本机会自动返回上一级菜单。

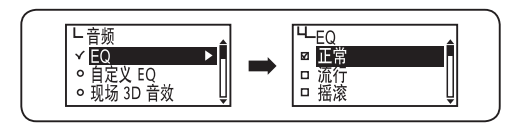

#### 使用 FUNC 按钮

**1** 播放时按 FUNC 按钮。

2 向 ヘ/∨ 方向推控制杆可选择 EQ, 然后向 ▶▶ 方向推或按控制杆保存设置。

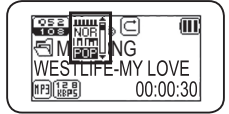

## 注

● 更改 EQ 图标顺序: 关闭 [NOR] → 摇滚 [ROC] → 爵士 [Jaz] → 古典 [CLA] → 声乐 [VOC] ● 如果使用 EQ(USR) 设置 EQ, 则它会用保存在 EQ(USR) 中的 EQ 播放。

设置自定义 EQ

您可以通过调节每个频率范围内的设置值(而不必调节预定义的 EQ 设置值)来定义自己的 EQ 音效。

#### 1 在菜单中选择 音频。

- 向 ヘ/∨ 方向推控制杆选择 目定义 EQ,然后向 ▶▶ 方向推或按控制杆进入设置。 ● LCD 屏幕上会出现自定义 EQ设置。
- 向 141/▶ 方向推控制杆更改频带, 然后向 ヘ/∨ 方向推控制杆调整频带设置。
- 如果在每个接收频率的设置完成之后,问 ▶▶ 万何推或垂直按卜控制杆滚动全 OK,则它在保存设置值后会返回 至上一级菜单。

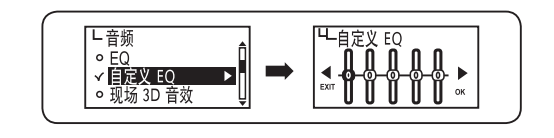

● 取消 自定义 EQ 设置

注

向 | 4 方向推控制杆并移至 EXIT( 退出 ), 以取消自定义 EQ 设置。

3D 立体声音效可以带给您更美妙的听觉享受。

在菜单中洗择 音频  $\blacksquare$ 

向 ヘ/∨ 方向推控制杆选择 现场 3D 音效, 然后向 ▶▶ 方向推或按控制杆进入设置  $\boxed{2}$ 

 $\overline{p}$  ヘ/ $\vee$  方向推控制杆选择 3D 音效, 然后向 ▶▶ 方向推或按控制杆保存设置。  $\boxed{3}$ 保存后, 木机将返回上一级菜单。

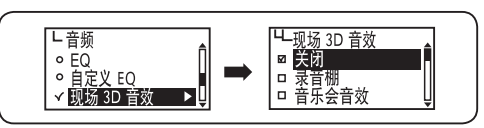

## 使用 EQ 按钮

在播放期间按 EQ 按钮。  $\blacksquare$ 

向 ▶▶ 方向推控制杆可选择 3D 音效图标,然后向 ヘ/∨ 方向推控制杆。 MY SONG MY SONG MED 100<br>- MY SONG MY SONG MY SONG MY SONG MESTLIFE-MY LOVE  $\overline{2}$ 

然后向 ▶▶ 方向推或按控制杆保存设置。  $\vert 3 \vert$ 

## 注

● 更改 3D 音效顺序

```
关闭 ( \phi_{\infty} ) → 录音棚 ( \phi_{\infty}^{P} ) → 音乐会 ( \phi_{\infty}^{C} ) → 黒胶唱片 ( \phi_{\infty}^{P} ) → 动态重音 ( \phi_{\infty}^{P} )
```
#### 更改播放顺序

选择"How to playback"(如何播放)保存的音乐文件。 设置 3D 音效

1 在菜单中选择 音频。

 $\boxed{2}$ 向 ヘ/∨ 方向推控制杆选择 重复播放 模式, 然后向 ▶▶ 方向推或按控制杆进入设置。

向 ∧/∨ 万向推控制杆可选择播放顺序,然后向 ▶▶ 万向推或垂直按卜控制杆可保存设置值。 保存设置值后会返回 上一级菜单。

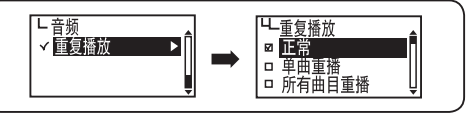

正常 : 播放文件夹中的音乐文件一次 : 仅重复播放一个音乐文件 **重播 :** 重复播放所有音乐文件 随机 : 随机播放所有音乐文件 正常目录 : 播放选定文件夹中的音乐文件一次。 重复目录 : 重复播放文件夹中所有的音乐文件。 随机目录 : 随机播放文件夹中的所有音乐文件。

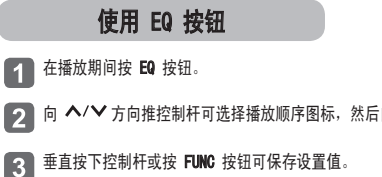

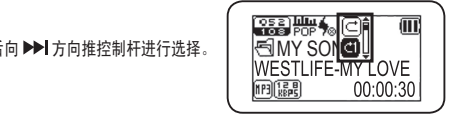

## 注

G

而

00:00:30

田(編)

● 播放图标更改顺序:

正常(□) → 单曲重播 (□) → 所有曲目重播 (□) → 随机 (⊠) → 正常目录 (□) →  $\text{tr}(\overline{\mathbb{R}})$  → 随机目录 ( $\text{tr}(\overline{\mathbb{R}})$ 

## ■ 设置 FM 收音机

## 在菜单中保存频道

切换至 FM 收音机 模式后,可按住 FUNC 按钮进行设置。 在音乐模式下不能在菜单中保存频道。

#### ■ 在菜单中选择 FM 收音机。  $\blacksquare$

● 设置要保存的电台频率。

2 向 ヘ/∨ 方向推控制杆可选择保存频道, 然后向 ▶▶ 方向推或垂直按下控制杆即可进入菜单。

【3】向 ヘ/∨ 方向推控制杆可选择频道编号,然后向 ▶▶ 方向推或垂直按下控制杆可保存设置值。

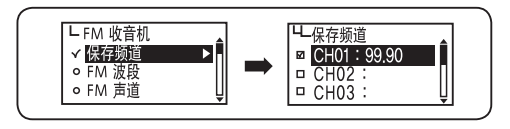

#### 注

● 电量不足时,不能进入 FM 收音机模式。

● 最多可保存 20 个频道。

#### 设置 FM 接收频率

选择要接收的 FM 频带。

■ 在菜单中选择 FM 收音机。

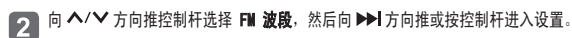

【3】向 ▲/∨ 方向推控制杆选择FM 波段,然后向 ▶▶ 方向推或按控制杆保存设置。 保存FM 波段设置后,本机将返回 上一级菜单。

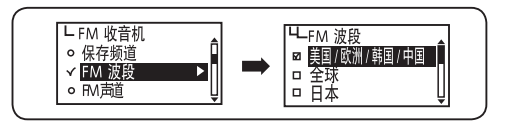

#### 各地区的 FM 频率

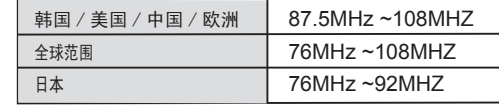

## ■ 设置 FM 收音机

#### 设置 FM 立体声

选择FM 收音机的立体声模式。

■ 在菜单中选择 FM 收音机。

- 2 向 ヘ/∨ 方向推控制杆选择 FM 声道, 然后向 ▶▶ 方向推或按控制杆进入设置。
- 3 向 ヘ/ ◆ 方向推控制杆选择 FM 音效, 然后向 ▶▶ 方向推或按控制杆保存设置。 保存后, 本机将返回 上一级菜单。

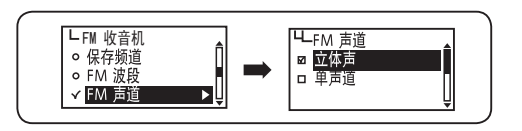

## 自动保存频道

切换至 FM 收音机 模式后,可按住 FUNC 按钮进行设置。 在其他模式下無法設定自動預設功能表 。

## **1 在菜单中选择 FM 收音机。**

- 2 向 ヘ/∨ 方向推控制杆可选择 自动调谐, 然后向 ▶▶ 方向推或垂直按下控制杆。
- 3 向 ヘ/∨ 方向推控制杆可选择 是, 然后向 ▶▶ 方向推或垂直按下控制杆可删除保存的频道, 并按顺序 自动保存可接收的广播节目。 ● 选择"否"取消自动频道保存。

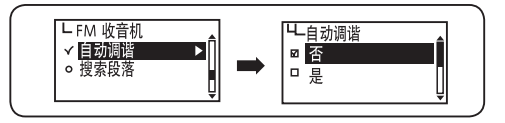

注

● 最多可保存 20 个频道。

- 可在频道保存模式中查看已保存的频道。
- 完成自动频道保存后,收音机会从保存的第一个频道 (CH01) 开始播放。

## ■ 设置 FM 收音机 ないこうしょう こうしょうしょう こうしょうしょう こうしょうしょう コンピュータ エンジェル のうしょう

#### 设置搜索段落

选择扫描频率的搜索段落。

**1** 在菜单中选择 FM 收音机。

2 向 ヘ/∨ 方向推控制杆选择 搜索段落,然后向 ▶▶ 方向推或按控制杆进入设置。

8 向 ヘ/V 方向推控制杆选择搜索段落,然后向 ▶▶ 方向推或按控制杆保存。 …<br>保存后,本机将返回上一级菜单。

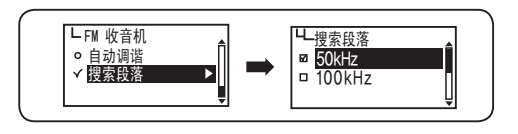

## 设置录音音质

可对录音音质进行设置。

1 在菜单中选择 录音。

2 向 ヘ/∨ 方向推控制杆选择 音质, 然后向 ▶▶ 方向推或按控制杆进入设置。

■ 3 向 ▲/◆ 方向推控制杆可选择录音音质, 然后向 ▶▶ 方向推或垂直按下控制杆保存设置值。 保存设置值 ,<br>后会返回上一级菜单。

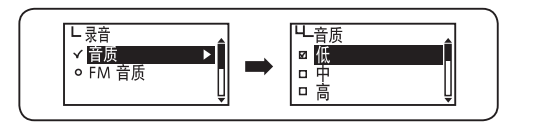

## 设置 FM 收音机录音音质

设置 FM 收音机录音音质。

1 在菜单中选择 录音。

2 向 ヘ/∨ 方向推控制杆选择 FM 音质, 然后向 ▶▶ 方向推或按控制杆进入设置。

向 ∧/∨ 万向推控制杆可选择 FM 收音机音质,然后向 ▶▶ 万向推或垂直按卜控制杆保存设置值。 保存 设置值后会返回上一级菜单。

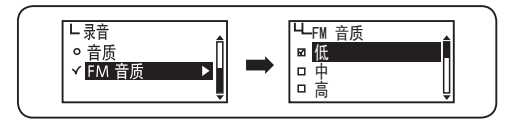

#### 选择可视信息

在 LCD 屏幕的底部选择可视信息

#### 1 在菜单中选择 显示。

- 2 向 ヘ/∨ 方向推控制杆选择 可视化, 然后向 ▶▶ 方向推或按控制杆进入设置。
- 3 向 ヘ/∨ 方向推控制杆选择要使用的可视信息, 然后向 ▶▶ 方向推或按控制杆保存。 保存后,本机将返回上一级菜单。
	- 选择的可视信息将会在 LCD 屏幕的底部显示。

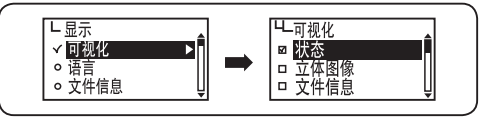

可视化设置图标

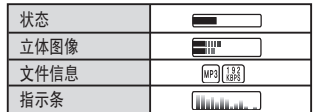

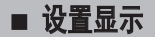

#### 设置语言

为音乐文件的 ID3 标记指定语言可显示文件的精确信息。 总共可支持 55 种语言的 ID3 标记。 在 55 种语言中,英 文、韩文、繁体中文、简体中文、日文、西班牙文和俄文支持 ID3 标记菜单

1 在菜单中选择 显示。

- 2 向 ヘ/∨ 方向推控制杆选择 语言, 然后向 ▶▶ 方向推或按控制杆进入设置。
- 向 ヘ/∨ 方向推控制杆选择所需的菜单语言, 然后向 ▶▶ 方向推或按控制杆保存设置。 3 保存后,本机将返回上一级菜单。 ● 选定的语言将会出现在菜单中。

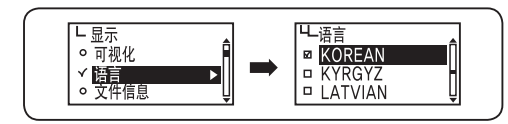

## 设置曲目信息图标

设置显示在 LCD 屏幕上的音乐文件信息。

#### 1 在菜单中选择 显示。

2 向 ヘ/∨ 方向推控制杆选择 文件信息, 然后向 ▶▶ 方向推或按控制杆进入设置。

向 ∧/∨ 万向推控制杆可选择曲目信息,然后向 ▶▶| 万向推或垂直按下控制杆保存设置值。 保存设置 值后会返回上一级菜单。

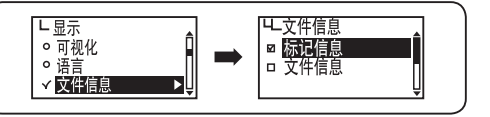

标记信息 : 只有文件带有标记信息时,才会显示标记信息。如果无标记信息,则只会显示文件名称。 文件信息 : 它会显示文件名称。

## 注

● ID3 标记支持在语言设置中显示的 55 种语言。有关语言设置,请参阅第 46 页。

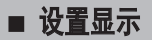

## 设置播放时间图标

选择在 LCD 屏幕上显示的 播放时间 图标。

1 在菜单中选择 显示。

- 2 向 ヘ/∨ 方向推控制杆选择 播放时间, 然后向 ▶▶ 方向推或按控制杆进入设置。
- 向 ヘ/∨ 方向推控制杆可选择播放时间,然后向 ▶▶┃方向推或垂直按下控制杆保存设置值。保存设置值 后会返回上一级菜单。

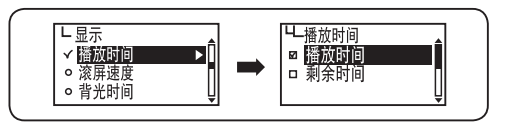

播放时间 : 显示当前歌曲的已播放时间。 剩余时间 : 显示当前歌曲的剩余播放时间。

## 设置滚屏速度

调整 LCD 屏幕上显示文字的滚屏速度。

## **1** 在菜单中选择 显示。

12 向 ヘ/∨方向推控制杆选择 滚屏速度,然后向 ▶▶ 方向推或按控制杆进入设置。

**3** <sup>向</sup> 方向推控制杆选择所需的滚屏速度。 向对着 OK的 方向推控制杆保存设置。 短暂地按一下控制杆也可 以保存设置。 保存后,本机将返回上一级菜单。

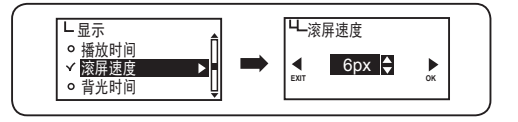

注

● 歌词滚屏速度范围为 2~16 像素并分为 5 种不同级别。选择所需的滚屏速度。

## 设置背光时间

设置 LCD 屏幕的背光时间。

1 在菜单中选择 显示。

- 2 向 ヘ/∨ 方向推控制杆选择 背光时间, 然后向 ▶▶ 方向推或按控制杆进入设置。
- 3 向 ヘ/∨ 方向推控制杆选择所需的背光时间。 向对着 OK的 ▶▶ 方向推控制杆保存设置。 短暂地按一卜控制杆也可以保存设置。 保存后,本机将返回上一级菜里。

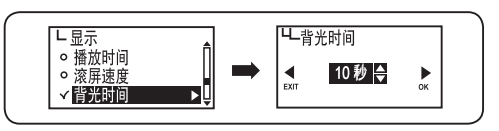

## 注

- 背光时间的调整范围为 5~20 秒。
- 如果背光设置为开, 则 LCD 将持续点亮。电池电量不足时, 背光则无法打开。

#### 设置对比度

您可以控制 LCD 窗口的对比度。

#### 1 在菜单中选择 显示。

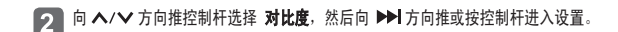

迪过朝 ヘ/∨ 万向和 ▶▶ 万向推控制杆来调节 对比度。 然后, 朝 OK 万向推控制杆以保存设 置。您还可以向垂直方向短按控制杆以保存设置。 在保存设置值后将会出现上一级菜单。

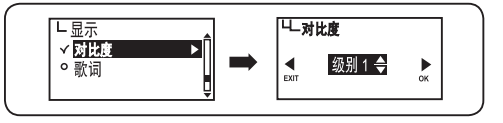

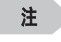

● 对比度调整范围界于 1 至 3 之间。 ● 数值越大,屏幕越暗。

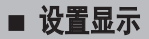

#### 设置歌词

选择在播放带有歌词信息的 MP3、WMA 文件时,在 LCD 上显示歌词信息。 如果需要添加歌词信息,请参考附录"添加歌词"(歌词同步)部分。

1 在菜单中选择 显示。

- 2 向 ヘ/∨ 方向推控制杆选择 歌词, 然后向 ▶▶ 方向推或按控制杆进入设置。
- 3 向 ヘ/∨ 方向推控制杆选择歌词打开或歌词关闭, 然后向 ▶▶ 方向推或按控制杆保存设置。 保存后,本机将返回上一级菜单。

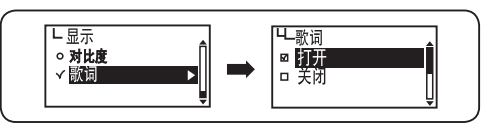

- 关闭 : 隐藏当前歌曲的歌词
- 打开 : 显示当前文件的可用歌词信息。

## 注意

- 所有 MPIO 不支持的文件格式可能无法显示歌词, 即使它们带有歌词信息。
- 取决于使用地区不同,可能不支持歌词显示功能。

## 设置自动播放

可以设置本机在开机后自动播放音乐。

1 在菜单中选择 系统。

2 向 ヘ/∨ 方向推控制杆选择 自动播放, 然后向 ▶▶ 方向推或按控制杆进入设置。

向 ヘ/∨ 万向推控制杆可选择设置目动播放,然后向 ▶▶| 万向推或垂直按卜控制杆可保存设置值。 保存设置值后会返回上一级菜单。

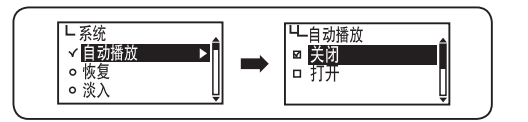

关闭 : 开机时会显示导航画面, 按 ▶/■ 按钮即可开始播放。 打开 : 本机在打开电源后将自动播放音乐。

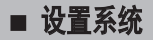

#### 设置存储播放

当恢复功能设置为打开时,播放器可以从上次停止的位置开始播放音乐。

1 在菜单中选择 系统。

- 2 向 ヘ/∨ 方向推控制杆选择 恢复, 然后向 ▶▶ 方向推或按控制杆进入设置。
- 向 ∧/∨ 万向推控制杆可选择存储播放,然后向 ▶▶| 万向推或垂直按下控制杆保存设置值。 保存设置 值后会返回上一级菜单。

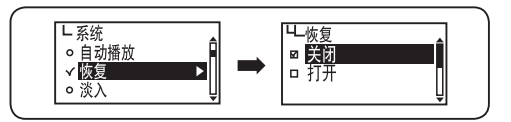

关闭 : 当设置为打开时, 播放器将从开头播放音乐。 打开 : 当设置为关闭时,播放器将从上一次停止的位置开始播放音乐。

## 设置淡入

淡入设置时音乐音量逐步增大,用户不会被高声的音乐所惊吓。

#### 4 在菜单中选择系统。

- 2 向 ヘ/∨ 方向推控制杆选择淡入, 然后向 ▶▶ 方向推或按控制杆进入设置。
- 向 ヘ/∨ 方向推控制杆可选择淡入,然后向 ▶▶| 方向推或垂直按下控制杆保存设置值。 保存设置值后会返回上一级菜单。

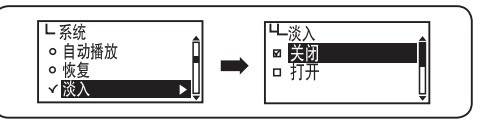

关闭: 音乐开始后, 会以最初的音量播放。 打开 : 音乐开始播放时,开头部分的音量会逐渐增大。

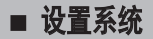

## 确认设备信息

查看设备已保存固件的版本、已用存储空间和存储器总容量。

## 1 在菜单中选择系统。

2 向 ヘ/∨ 方向推控制杆选择信息, 然后向 ▶▶ 方向推或按控制杆进入设置。

3 屏幕上将会出现系统信息。

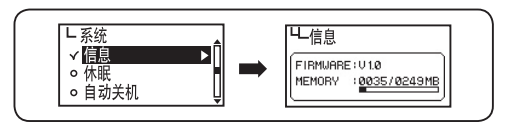

#### 设置休眠计时器

在收听音乐或 FM 收音机时,您可以设置播放器在特定的时间段后自动关机。

#### 1 在菜单中选择系统。

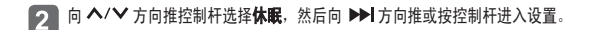

3 向 ヘ/ > 方向推控制杆设置计时器, 然后向对着OK的 ▶▶ 方向推控制杆保存设置。 短暂地按一下控制杆也可以 保存设置。保存后,本机将返回上一级菜单。

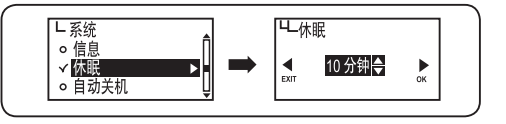

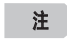

● 取消休眠计时器

向 K<< 方向推控制杆并移至 EXIT(退出)以取消休眠计时器。

- 预设关机功能的设置范围为 10~120 分钟,不需预设关机时间时可直接选择 关闭。
- 如果在设置预设关机后重新开机, 则设置值会自动恢复至 关闭。

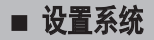

设置自动关机时间

自动关机功能可以在音乐暂停或停止指定时间段后关机。

1 在菜单中选择系统。

2 向 ヘ/∨ 方向推控制杆选择自动关机,然后向 ▶▶ 方向推或按控制杆进入设置。

 $\boxed{3}$ 向 ヘ/∨ 方向推控制杆,设置自动关机计时器。向对着 OK的 ▶▶Ⅰ方向推控制杆保存设置。 短暂地按一下控制杆 也可以保存设置。 保存后,本机将返回上一级菜里。

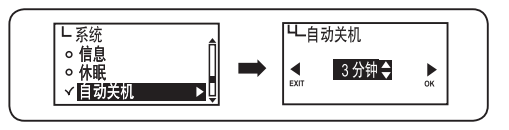

## 注

#### ● 取消自动关机设置

向 K<< 方向推控制杆并移至 EXIT(退出)以取消自动关机设置。

● 自动关机时间功能的设置范围为 3~15 分钟, 不需设置自动关机时直接关机即可。

初始化至设置值

系统信息显示固件版本、已用存储器和总存储器容量信息。

1 在菜单中选择系统。

2 向 ヘ/∨ 方向推控制杆选择初始设置,然后向 ▶▶ 方向推或按控制杆进入设置。

3 向 ヘ/∨ 方向推控制杆选择是, 然后向 ▶▶ 方向推或垂直按下控制杆可初始化至默认值。

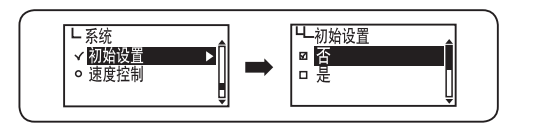

## 设置播放速度

播放速度可以进行调整,这一功能对外语学习者极为有用。

## 1 在菜单中选择系统。

- 2 向 ヘ/∨ 方向推控制杆选择速度控制,然后向 ▶▶ 方向推或按控制杆进入设置。
- 向 ヘ/∨ 方向推控制杆选择播放速度,然后向对着 OK的 ▶▶Ⅰ 方向推控制杆,保存设置。 短暂地按一下控制杆也 可以保存设置。保存后,本机将返回上一级菜单。

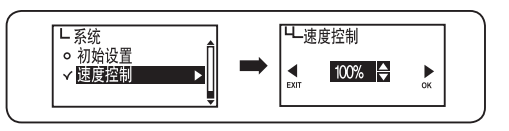

## 注

- 取消播放速度设置
	- 向 |<< 方向推控制杆并移至 EXIT(退出)以取消播放速度设置。
- 播放速度的设置范围为 75~150%。
- 高百分比表示播放速度更快。在听音乐时建议使用默认设置 100%。
- 如果在设置 播放速度控制 后重新开机,则播放速度会恢复至正常。
- 播放速度控制功能仅适用于 MP3 文件格式。

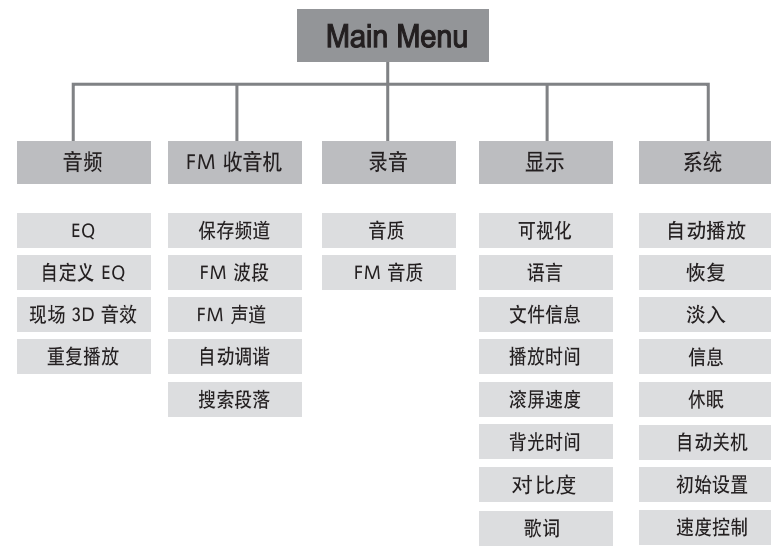

## ■ 格式化

您可以在 Windows PC 中使用 MPIO Utility 格式化 FY500。

1 打开 FY500, 用 USB 电缆将其连接至计算机。

双击桌面上的 MPIO Utility 图标。  $\overline{2}$ 

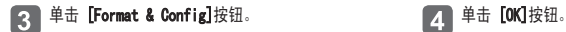

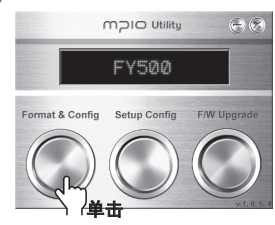

## [5] 单击 [Start]按钮。 [6] 单击 [OK]按钮。

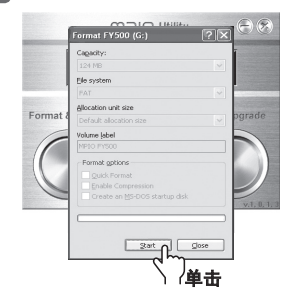

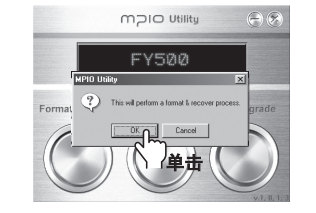

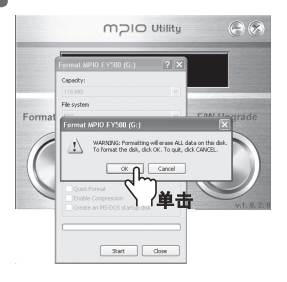

格式化完成后,单击 [OK]按钮。 单击 [Close]按钮。

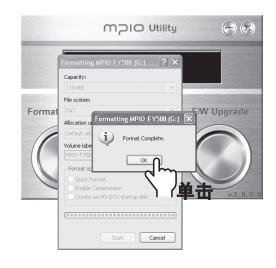

9 在出现如下所示的安全移除硬件窗口时单击  $[OK]$ 按钮。

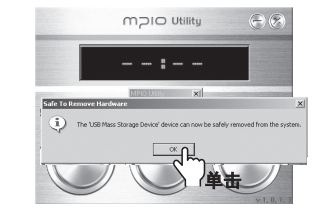

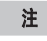

● 截取的 MPIO Utility 画面可能会随用户的 PC 环境有所不同。

● MPIO Utility 不能在 MAC 操作系统中运行。

● 有关安装 MPIO Utility 的信息, 请参阅第 13 页的软件安装。

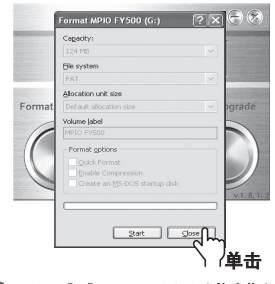

10 在单击 [OK]按钮后, 将会完成格式化和配置(恢复初 始设置)。 您可以将播放器从 PC 上拔下。

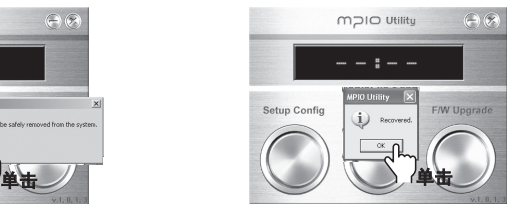

## ■ 格式化

使用未安装 MPIO Utility 的 Windows PC 来格式化 FY500 时,请遵照以下说明。 建议使用 MPIO Utility 格式化本播放器。

#### 选择可移动磁盘图标。 单击鼠标右键, 选择格式化。 【1】选择可移动磁盘图<br>单击【**Start**】按钮。

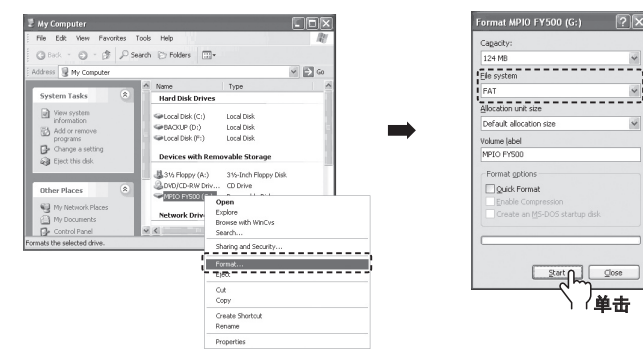

注

- 如果使用 Windows 的 格式化命令来格式化本播放器, 必须以 FAT 或 FAT16 格式进行格式化。在格式化后要使用本播放 器,必须使用 MPIO Utility 恢复默认设置。(更多信息请参阅第 66 页的 [恢复默认设置]。
- 截取的 MPIO Utility 画面可能会随用户的 PC 环境有所不同。

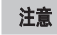

● 格式化后 FY500 中的文件将会丢失。

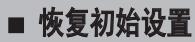

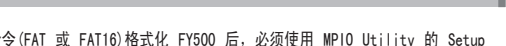

在使用 Windows 的 格式化命令(FAT 或 FAT16)格式化 FY500 后,必须使用 MPIO Utility 的 Setup Config功能恢复默认设置。 (更多有关安装 MPIO Utility 的信息, 请参阅第 13 页的[软件安装]。

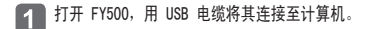

 $\boxed{2}$ 双击桌面上的 MPIO Utility 图标。

单击 [Setup Config]按钮。 2020 - 2020 - 2020 - 2020 - 2021 单击 [OK]按钮。  $\sqrt{3}$ 

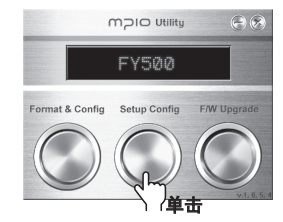

在出现如下所示的"安全移除硬件"窗口时单  $\boxed{5}$ 击 [OK]按钮。

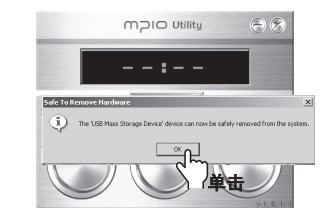

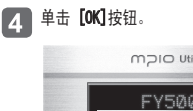

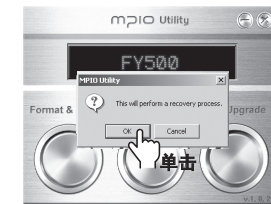

在单击 [OK]按钮后, 将会完成 Setup  $6$ Config(恢复默认设置)。 您可以将播放器从 PC 上拔下。

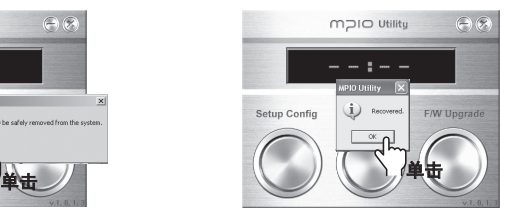

#### 升级固件后,FY500 内的文件会丢失。

更多有关安装 MPIO Utility 的信息,请参阅第 13 页的 (软件安装)。

- **4 从 MPIO 网站上下载固件并保存在 PC 中。** (www.mpio.com)
- 2 打开 FY500, 用 USB 电缆将其连接至计算机。
- $\sqrt{3}$ 双击桌面上的 MPIO Utility 图标。

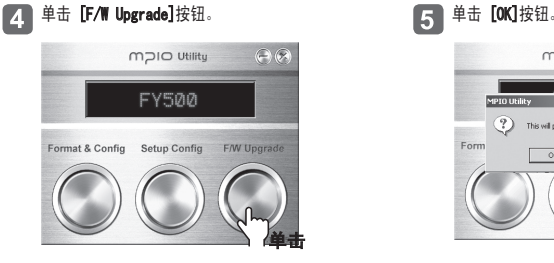

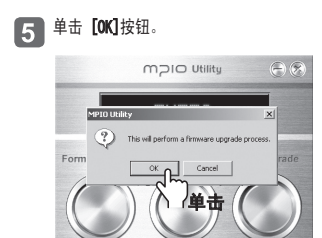

 $\boxed{6}$ )在 [Browse](浏览)窗口中选择下载的 Upgrade.FY500.DWU 文件,然后单击 [Open]按钮。

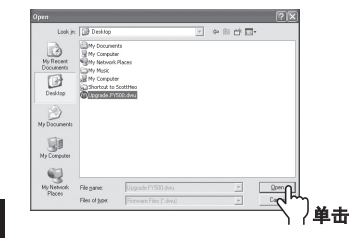

注

● MPIO 网站提供的固件升级文件被压缩成 ZIP 文件。 在解压该文件时,将会创建一个包含更改信息的 TXT 文件以及 Upgrade\_FY500.ROM 文件。

7 在出现如下所示的"安全移除硬件"窗口时单击  $[ON]$ 按钮。

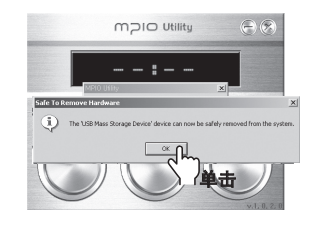

 $\boxed{8}$ 在单击 [OK]按钮后,F/W Upgrade(固件升级)第一 部分完成。

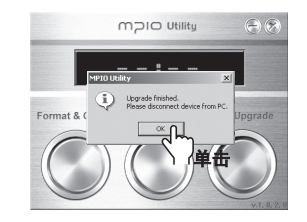

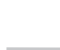

 $\boxed{9}$ 当设备断开与 PC 的连接时,固件会自动进行升级。 从计算机上拔下 FY500。打开 FY500 时,固件将会自动升级。(LCD 屏幕上将会出现如下所示的升级状态。)

注意

● 请注意,如果播放器在升级固件期间受到外部撞击或电池电量不足,将导致产品损坏或故障。

## ■ 常见问题解答

#### 在 Macintosh 中升级固件

#### 升级固件后,FY500 内的文件会丢失。

- 1 从 MPIO 网站下载用于 Macintosh 的固件升级文件,解压并保存在计算机中。 (www.mpio.com)
- 2 打开 FY500, 用 USB 电缆将其连接至计算机。
- $\sqrt{3}$ 将固件升级文件(Image.dat,Player.rom 和 Upgrade.axf)保存到 FY500 中。
- **4 从计算机上拔下 FY500。**
- 5 FY500 从计算机上拔下后,固件将会自动升级。 LCD 屏幕上将会出现如下所示的升级状态。 固件升级完成后,FY500 将会自动关机。

## 注

- 升级固件时, FY500 的存储器必需有 10MB 的空闲存储空间。
- 不建议使用 Macintosh PC 格式化 FY500 存储器。 如要格式化 FY500, 请与客户支持中心联系。
- 用于 Macintosh 的固件升级文件压缩为 Stuffit 文件。 在解压该文件时,将会创建一个包含更改信息的 TXT 文件以 及 Upgrade\_FY500.ROM 文件。
- 在 FY500 进行固件升级时,外部撞击或电池电量不足均可能导致故障。

#### 我无法打开播放器。

■ 电池电量完全耗尽后,播放器不能开机。 请更换新电池,然后打开播放器。

#### 我听不到任何声音或我听到噪音。

- 请检查音量
- 您的播放器可能受到周围电气设备的干扰。
- 如果音乐文件受损, 则会出现杂音或声音中断的现象。

#### LCD 显示乱码。

■ 在「语言 ] 中将语言重新设置为英文 (请参阅第 46 页)。 然后,使用 [ 曲目信息 ] 菜单设置文件名(请参阅第 47 页)。如果问题仍然无法解决,请联系我们的客 户服务中心。但是,一些特殊的字体 / 语言可能仍会显示乱码。

#### 我看到存储器已使用了一些空间,但找不到保存的文件。

■ 在 MPIO Utility 中执行 [Format & Config] (格式化和配置) 命令。 (请参阅第 62 页) 如果运行上述命令,播放器中的所有文件将会被删除。 只有在播放器连接到 PC 后您才可以对数据文件进行查看。

■ 常见问题解答

## ■ 产品规格

#### 当我收听收音机节目时,我听到杂音且无法设置广播频道

- 您的播放器可能受到周围电气设备的干扰。请确保有足够的距离间隔。
- 在收听收音机节目时,耳机可作为天线。 因此,如果不使用耳机,接收灵敏度会降低。 或者,在某些区域 FM 的接收灵敏度会较差。 请了解这种情况。

#### 我无法将文件从 PC 下载到播放器中

- 使用延长接线或 USB 集线器连接至 PC 未必可以正常工作。
- 在将播放器连接到 PC 时, 请确保使用播放器随附的 USB 接线。

#### FY500 突然停止,好像出现问题。

■ 检查电池的电量。电量不足可能导致 FY500 停止。

#### 升级固件太难了。

■ 尝试使用附带的 MPIO utility。 Mac 用户只需将提供的文件复制到 FY500 即可。

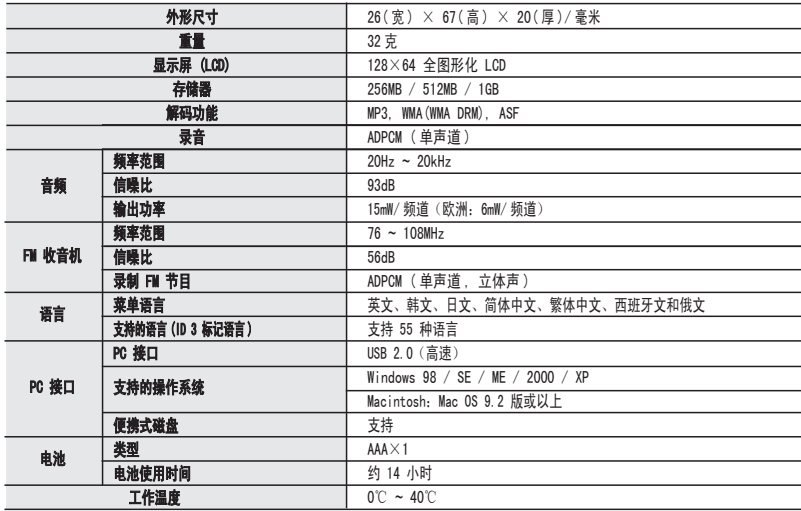

## 注

- 由于逻辑文件系统不同,实际可用的存储器空间可能与产品的存储器容量有所不同。
- 取决于用户 PC 的规格, 数据传输速度会有所不同。
- 使用 USB 集线器或延长线连接 PC 的效果可能无法保证。
- 随着将来持续的产品性能改进及其他功能的增加,本手册的内容会有所更改,恕不另行通知。

 $71$ 

客户支持